# Pocket Doctor

ポケットドクター

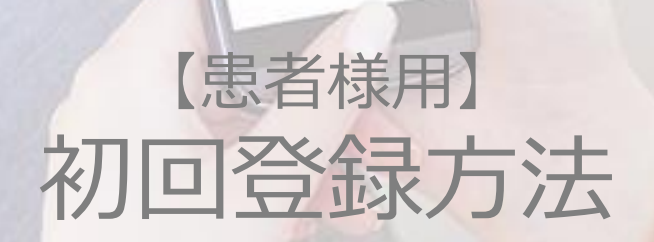

2020.02.28更新

CONFIDENTIAL

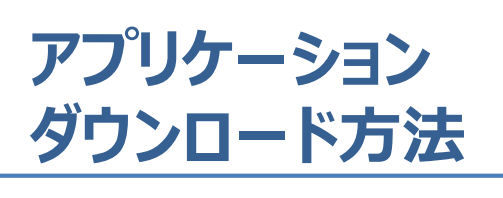

## **iPhoneの方**

**ダウンロード方法は2種類ありますので、 ご都合の良い方を選択ください。**

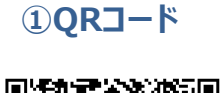

バーコードリーダーにて QRコードを読み取り アプリをインストール

**アプリのダウンロード完了!**

**②Apple Storeから**

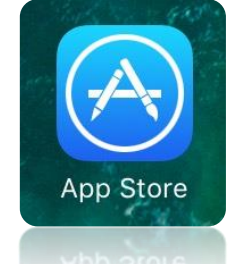

1. 『Apple Store』を起動

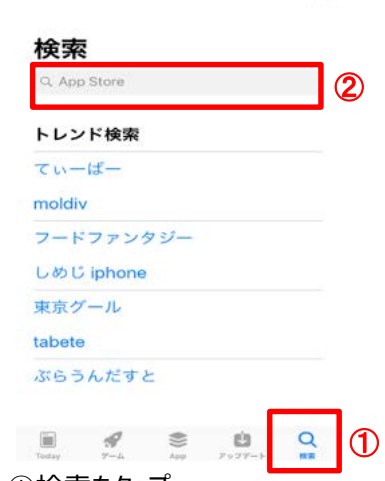

16:56

and SoftRank

2.①検索をタップ ② 『オンライン診療ポケットドクター』 または、『ポケットドクター』と入力

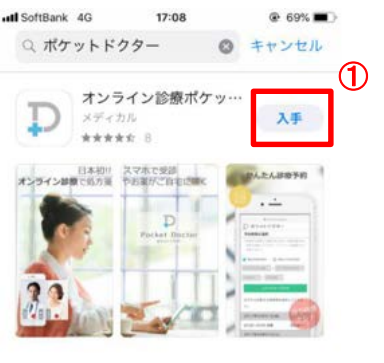

3.①『入手』をタップ ②『touch IDでインストール』をタップ

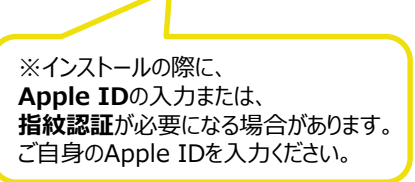

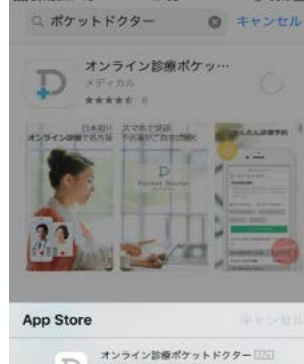

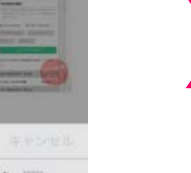

 $\mathcal{D}$ OPTIM CORPORATION アカウント ② Touch IDでインストール

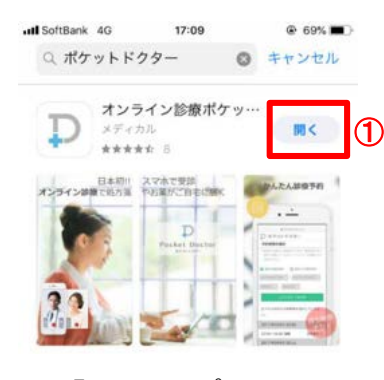

4.①『開く』をタップ ②通知を『許可』をタップ ③利用規約を『同意する』

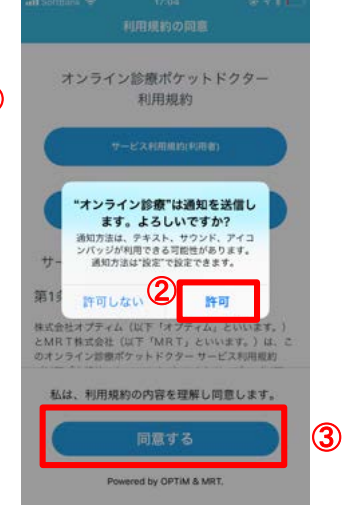

**アプリのダウンロード完了!!**

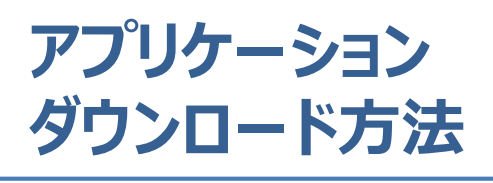

### **Androidの方**

**ダウンロード方法は2種類ありますので、 ご都合の良い方を選択ください。**

### **①QRコード**

**②Playストアから**

Play ストア

1. 『Play ストア』を起動

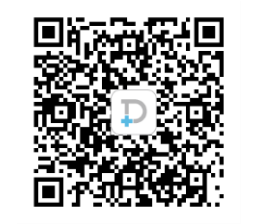

バーコードリーダーにて QRコードを読み取り アプリをインストール

**アプリのダウンロード完了!**

### $\mathbf{n} \otimes \mathbf{e} \otimes \mathbf{e} \otimes \mathbf{n}$ . E  $\equiv$ <sup> $\bullet$ </sup> Google Play  $\mathbf{L}$ 書籍& m  $\Box$  $\bullet$ ÷. カテゴリ 313 3 AV ランキング 編集者より 39.4  $DAXZILA$ あなたへのおすすめ もっと見る 最近のインストールを共にご紹介 Happy<br>Glass しまぐら<br>し-癒しの... アル supreme  $5.0*$  $4.3*$  $4.7*$  $4.7*$ あなたへのおすすめ もっと見る 運転免許問<br>題集 普通... 写真ぶらす -<br>写真文字… みんなで早<br>押しクイ...  $XZ$ (2

2. 『オンライン診療ポケットドクター』 または、『ポケットドクター』と入力

 $\circ$ 

 $4.0*$ 

Ω

 $4.1*$ 

 $4.3*$ 

 $\triangle$ 

 $4.1*$ 

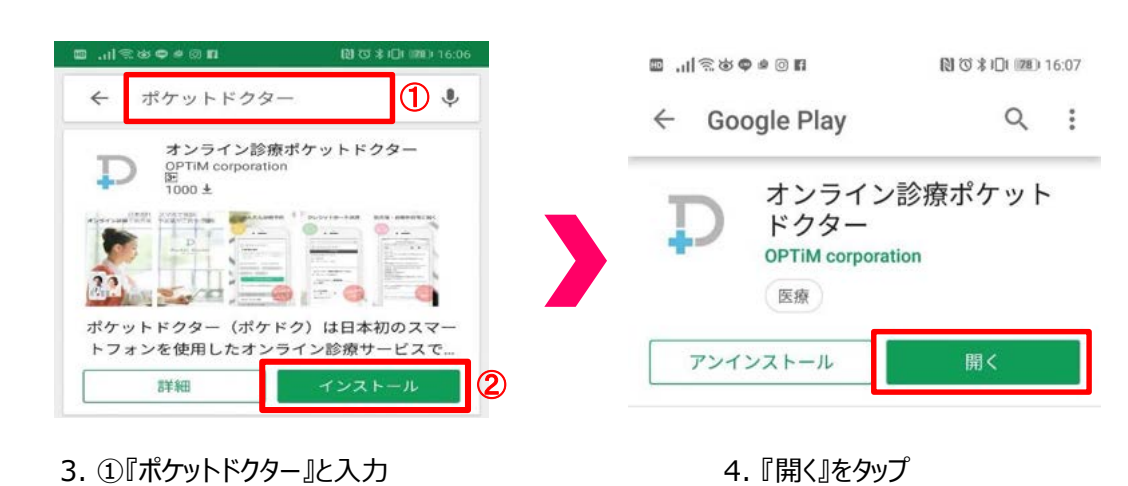

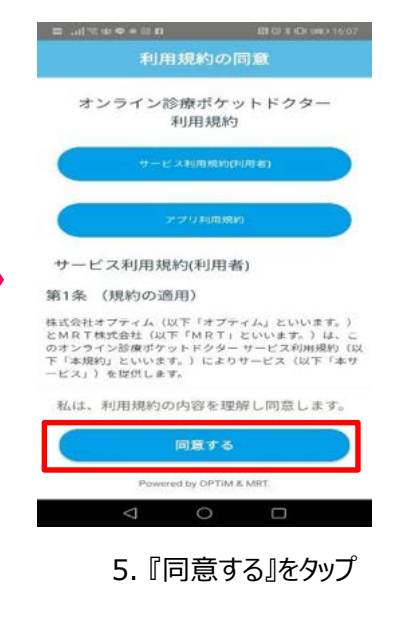

**アプリのダウンロード完了!**

②『インストール』をタップ

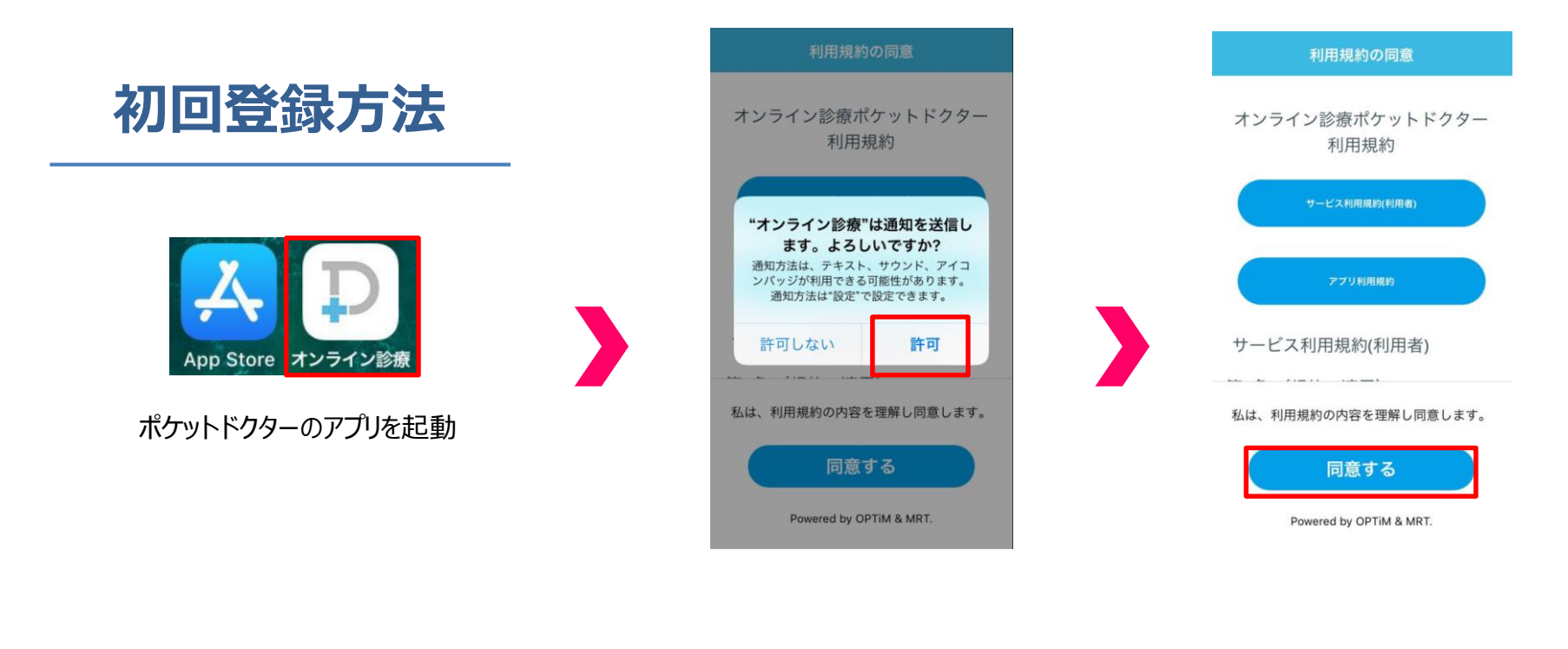

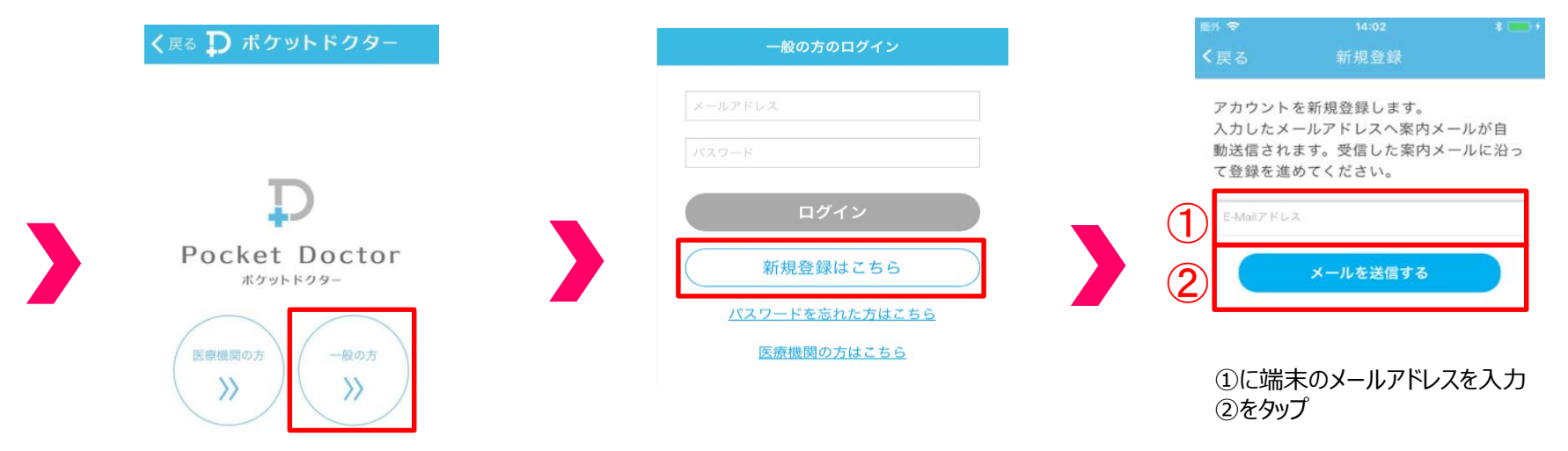

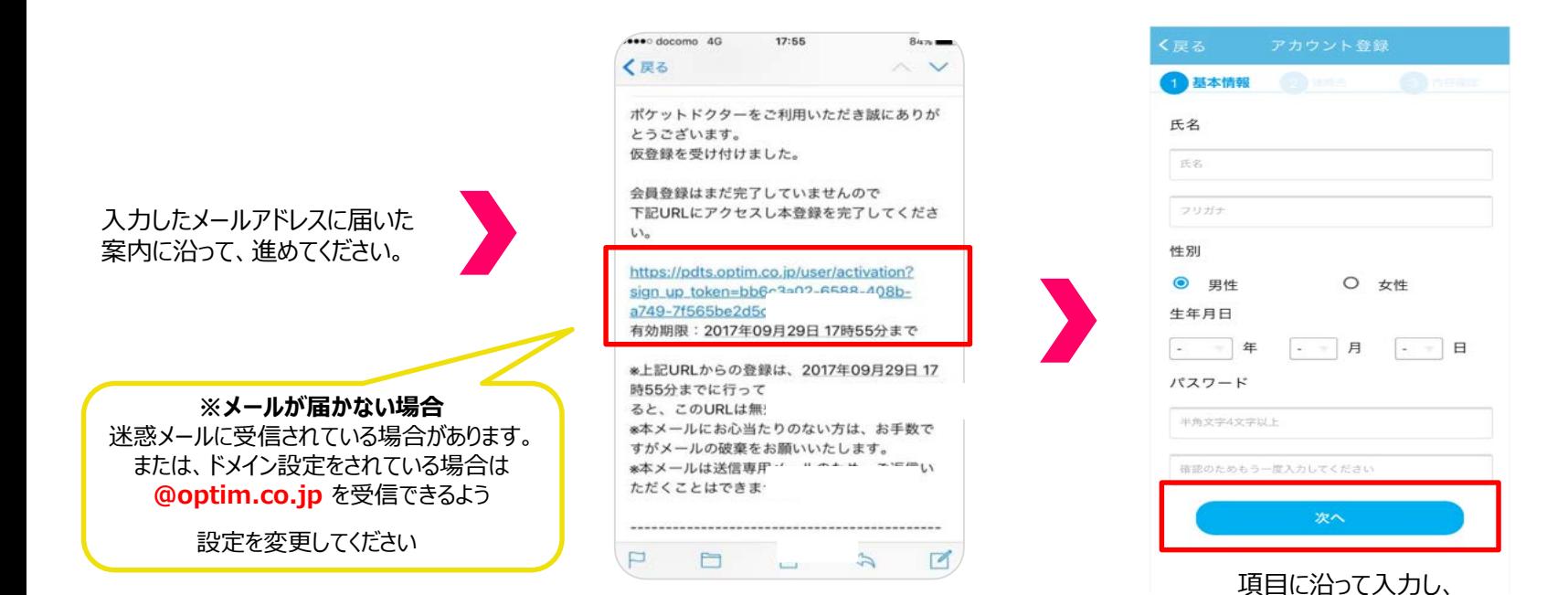

1 基本情報 2 連絡先 3 内容確認 基本情報 氏名: 山田太郎 フリガナ: ヤマダタロウ 性別: 男性 生年月日: 1990年01月01日 パスワード: セキュリティにより表示され ません 連絡先 電話番号: 1234567890 郵便番号:  $105 - 0022$ 都道府県: 東京都 市区町村: 港区海岸 番地・ビル名: 1-2-20 登録する

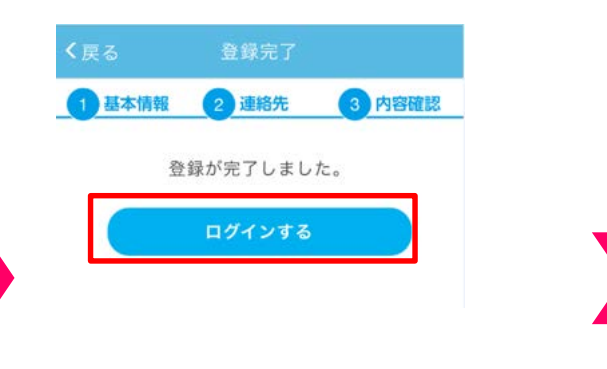

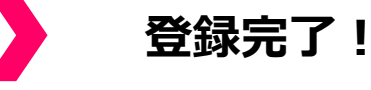

『次へ』をタップ

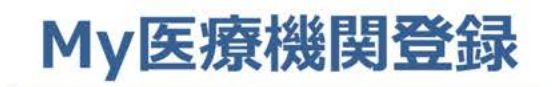

П

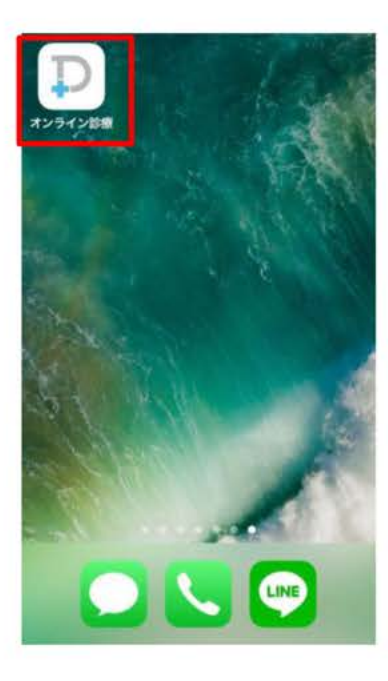

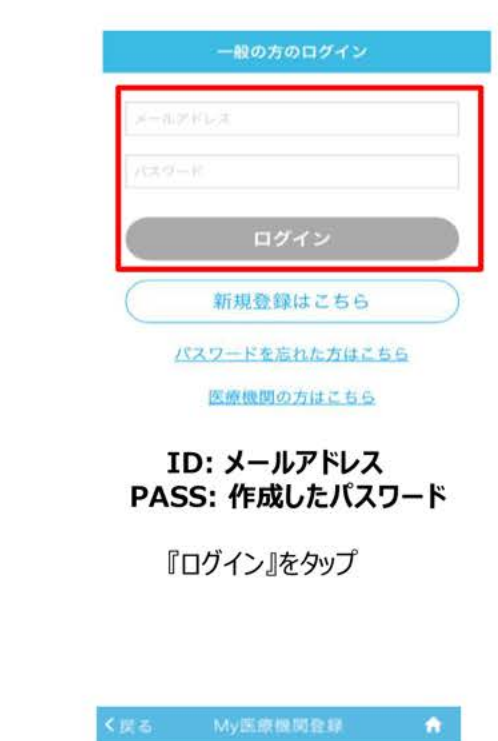

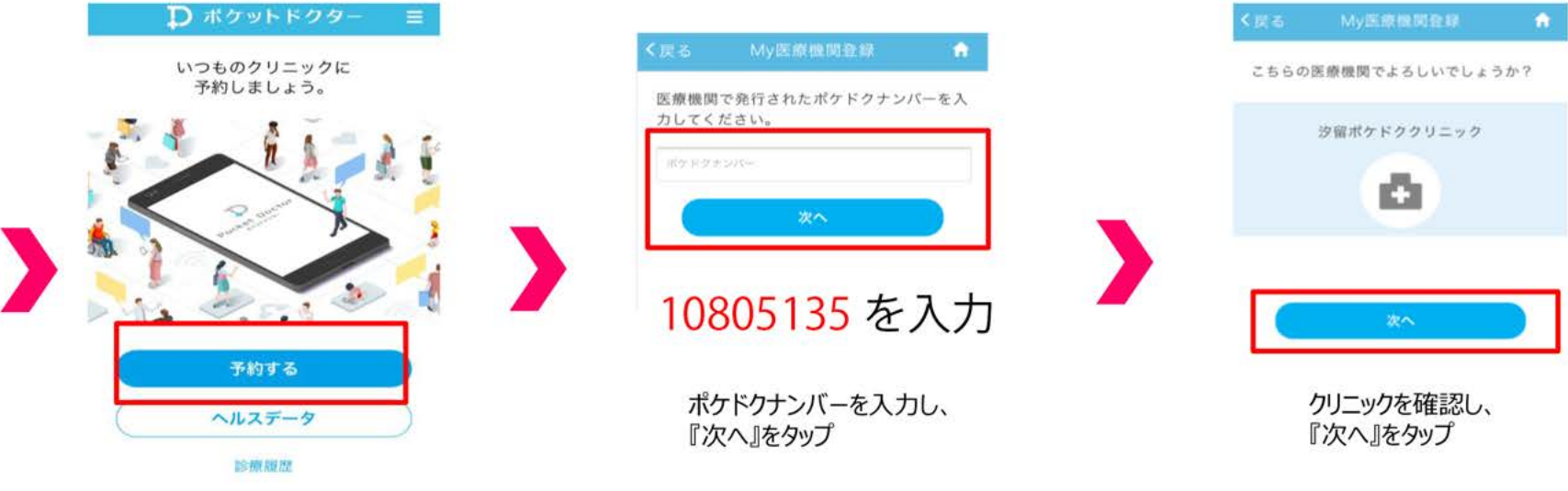

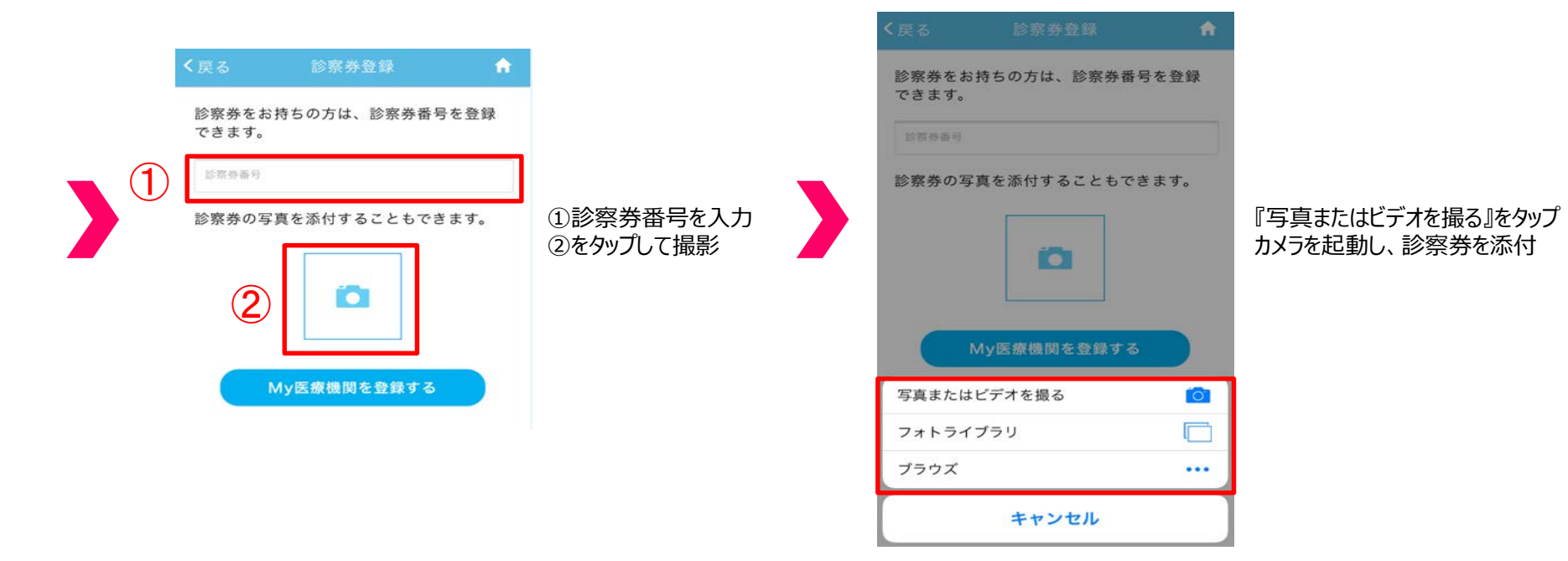

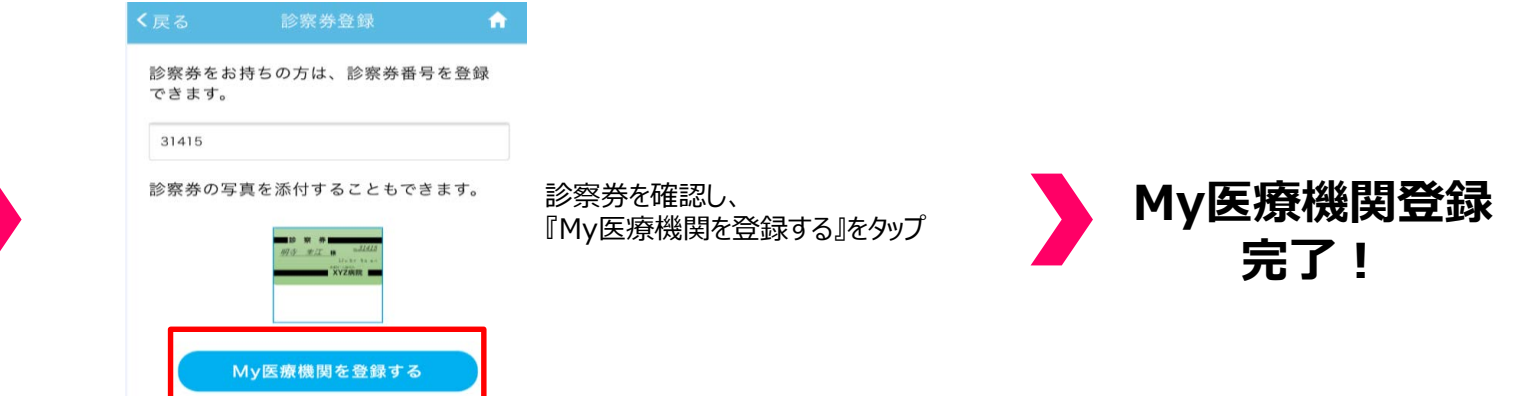